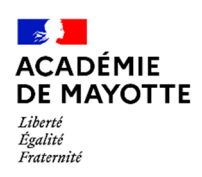

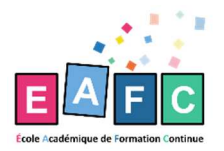

## **PROCÉDURE D'INSCRIPTION À UNE FORMATION HORS DU TERRITOIRE**

## 1. INSCRIPTION À LA FORMATION / GÉNÉRATION D'UNE CONVOCATION GAIA

 $\triangleright$  Demande individuelle :

Le stagiaire fait une demande de convocation individuelle sur COLIBRIS via l'espace ARENA sur :

https://portail-mayotte.colibris.education.gouv.fr/eafc/

Puis clic sur : Demande d'inscription à une formation PNF ou à mobilité hors territoire et édition d'une convocation GAIA

À téléverser : justificatif ; invitation ; formulaire d'inscription ; devis …

La convocation\* GAIA est alors téléversée dans le porte document du demandeur

\* Cette convocation n'est pas un ordre de mission hors territoire

• Cas particulier des enseignants :

Conformément aux directives nationales précisant que la présence **au séminaire des personnels concernés par une formation ne doit pas entrainer de diminution du temps d'enseignement dû aux élèves,** l'enseignant transmet en appui de sa demande, une attestation signée par le chef d'établissement, précisant les modalités de rattrapage ou de remplacement de ses cours.

- $\triangleright$  Demande collective :
- a) Le responsable de la formation envoie sur eafc-formation@ac-mayotte.fr la liste des stagiaires à inscrire sur GAIA.
- b) Les convocations sont ensuite transmises aux circonscriptions ou aux établissements pour les personnels du 1er et 2nd degré, et directement au destinataire pour le personnel administratif.

## 2. DEMANDE D'ORDRE DE MISSION

## **C'est une demande individuelle et personnelle.**

Chaque stagiaire récupère sur son porte document sur colibris, la convocation transmise par l'EAFC (qui justifie l'inscription de sa formation sur GAIA) et la remet sur sa demande d'ordre de mission sur colibris

https://portail-mayotte.colibris.education.gouv.fr/eafc/

Puis clic : Demande d'ordre de mission hors territoire